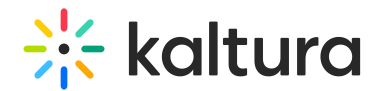

## Edit Playlist Details

Last Modified on 04/12/2022 5:54 pm IDT

28 This article is designated for all users.

#### About

This article describes how to edit playlists in the video portal. After you have created a playlist, you can modify the playlist's details, content, and order from the edit playlist page.

#### Access the edit playlist page

If you can't access the edit playlist page, ask your administrator to give you the required permission.

1. From the user menu, select My [Playlists](https://knowledge.kaltura.com/help/my-playlists-page).

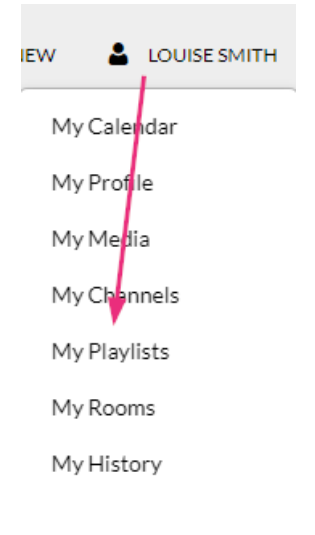

The **My Playlists** page displays.

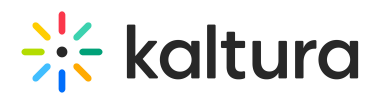

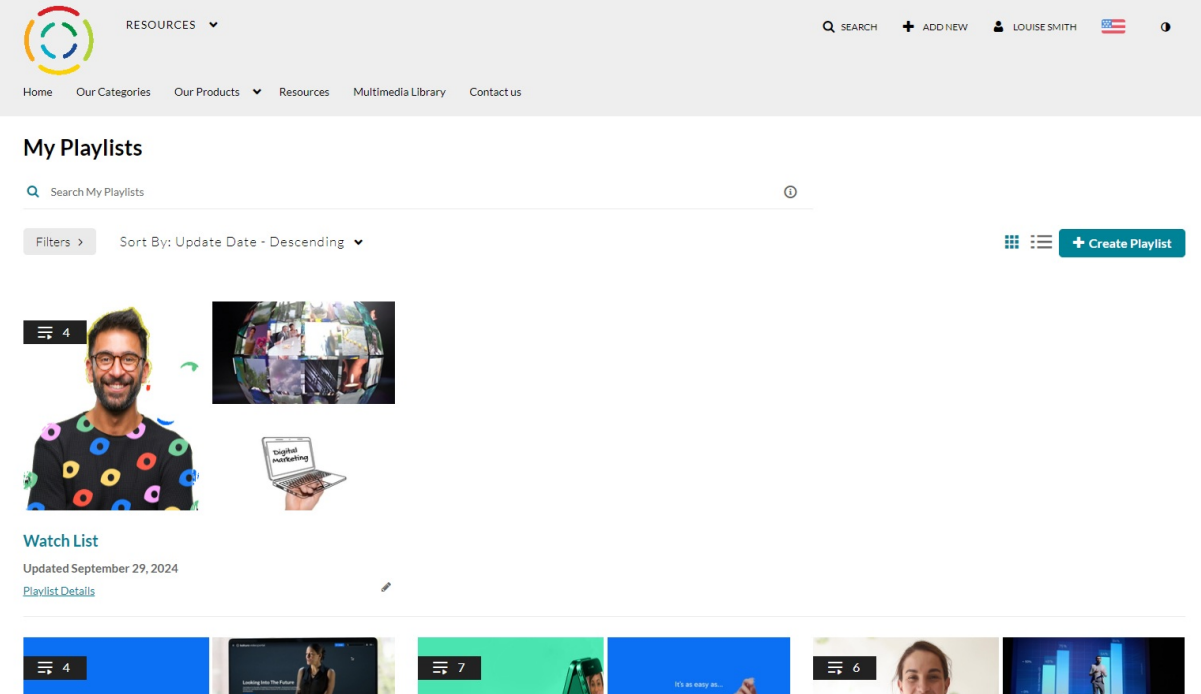

2. Locate the desired playlist and click the **pencil icon** on the bottom right.

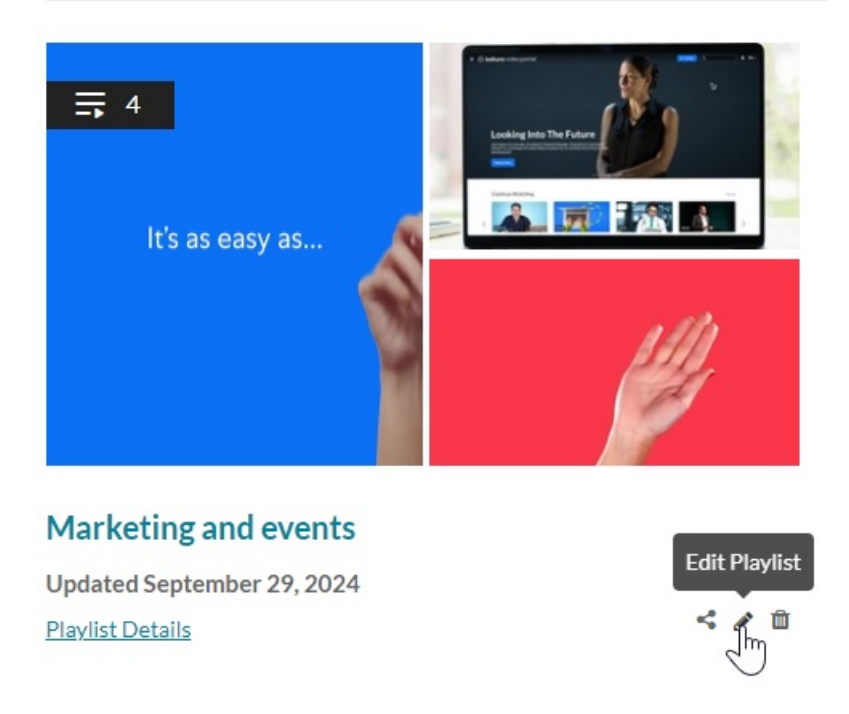

The **Edit Playlist** page displays.

# $\frac{1}{26}$  kaltura

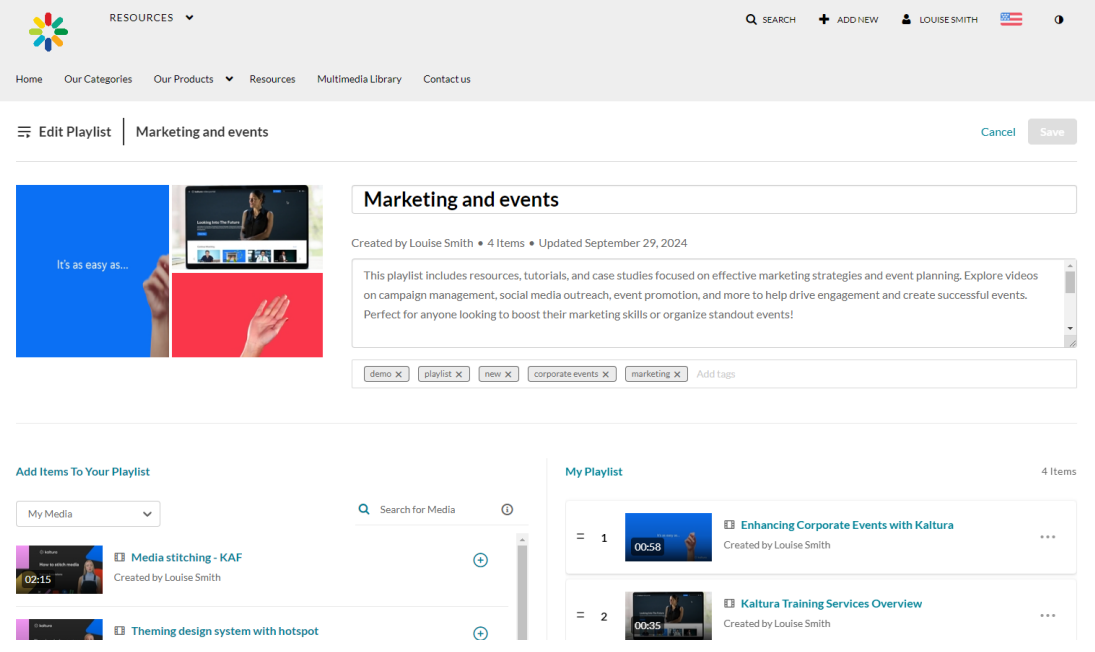

### Features of the edit playlist page

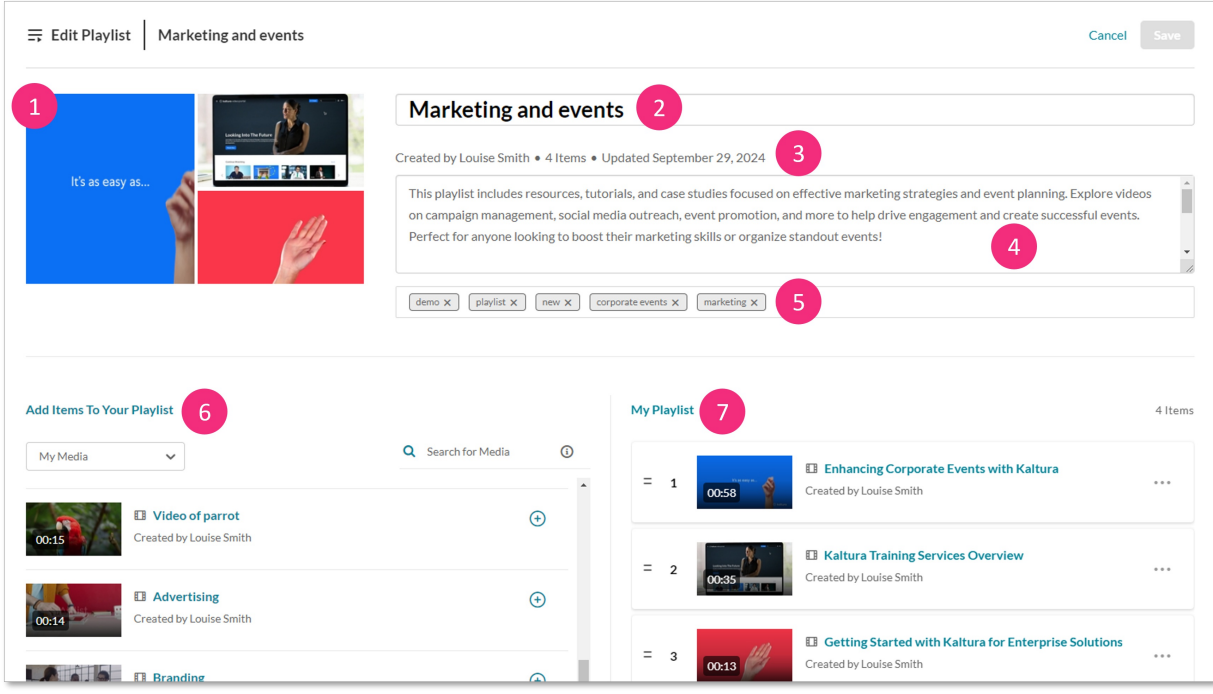

The edit playlist page includes the following information:

- Media thumbnails (**1**)
- Playlist name (**2**) Click in the field to edit the name.
- Creator, number of items in the playlist, and when it was last updated (**3**)
- Description (**4**) Click in the description field to edit the text. Use the scroll bar on the right if there's a lot of text.
- Tags (**5**) Click on the 'x' to the right of the tag name to delete it. Click in the tag

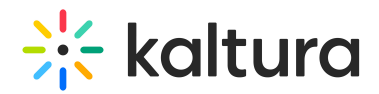

field to type in new tags.

- 'Add items to your playlist' column (**6**) Add media to your playlist. See Create a playlist for further [information.](https://knowledge.kaltura.com/help/playlists-create-a-playlist#add-items-to-your-playlist)
- 'My Playlist' column (**7**) -This section displays all items currently in the playlist. You can remove items or change their order as needed. For more details, see Create a [playlist](https://knowledge.kaltura.com/help/playlists-create-a-playlist#add-items-to-your-playlist).

After you have finished editing the playlist, click **Save** at the top right.